# *TI Designs: TIDA-01559 Capacitive Touch Based User Interface With Proximity Sensing and LED Animation Reference Design*

# **TEXAS INSTRUMENTS**

# **Description**

The TIDA-01559 is a Human Machine Interface (HMI) reference design that uses the MSP430FR2522 MCU and LP5569 LED driver, and can achieve extremely low standby power consumption and offload the resources of the MCU with LED engine control. This solution can be used anywhere a low-powerconsuming HMI with good EMI performance and moisture immunity is required, for example, a kitchen exhaust hood, cooker top, refrigerator, and so on.

# **Resources**

[TIDA-01559](http://www.ti.com/tool/TIDA-01559) Design Folder [LP5569](http://www.ti.com/product/LP5569) Product Folder [MSP430FR2522](http://www.ti.com/product/MSP430FR2522) Product Folder [TLV733P](http://www.ti.com/product/TLV733P) Product Folder

TI E2E<sup>TM</sup> Community

# **Features**

- Minimum MCU loading when running preset lighting pattern
- Lower system current consumption through LP5569 engine control
- Extra low quiescent current during standby mode
- Full diagnostic and protection
- Good moisture immunity

### **Applications**

- Kitchen exhaust hood
- Cooking range
- Refrigerator and freezer
- Vacuum robot
- **Elevator**

ASK Our E2E™ [Experts](http://e2e.ti.com/support/applications/ti_designs/)

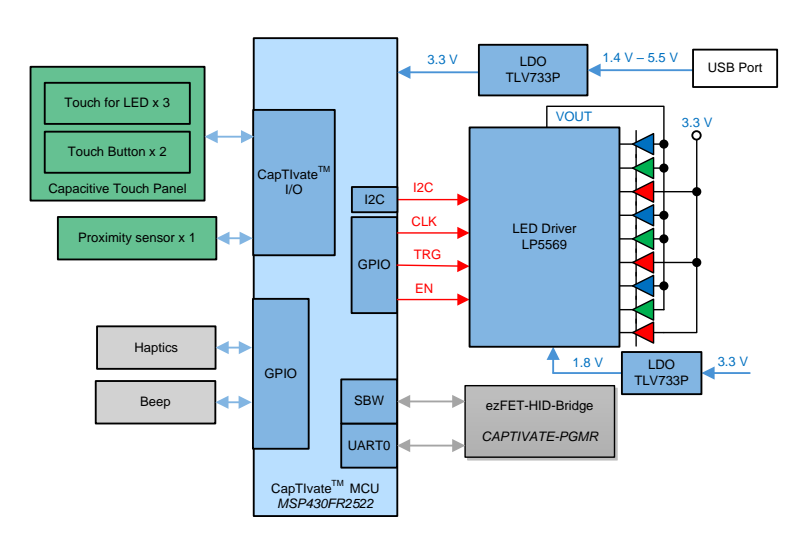

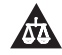

An IMPORTANT NOTICE at the end of this TI reference design addresses authorized use, intellectual property matters and other important disclaimers and information.

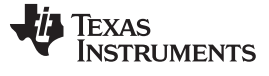

# **1 System Description**

In an industrial system, especially in home appliance applications, end equipment makers care more and more about reliability and how to make their products more attractive. Using TI's single MSP430™ microcontroller (MCU) with CapTIvate™ and advanced LED driver technology, it is easier to make products unique and impressive. Based on this TI design you will know how the system design with TI components enable full protection and certification, which give a competitive advantage by helping you to qualify the end equipment for requirements as per the standards.

The general advantages of this design are as follows:

- Minimum MCU loading when running preset lighting pattern
- Lower system current consumption through the LP5569 engine control
- Extra low quiescent current during standby mode
- Full diagnostic and protection
- Good moisture immunity

### *1.1 Key System Specifications*

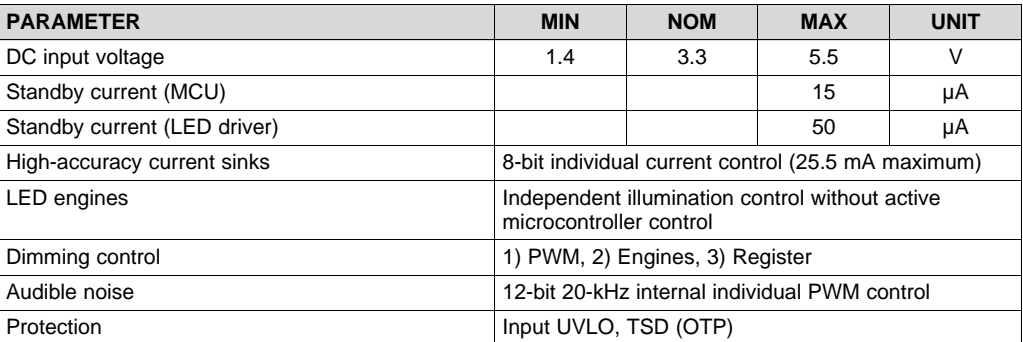

#### **Table 1. Key System Specifications**

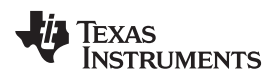

# **2 System Overview**

# *2.1 Block Diagram*

[Figure](#page-2-0) 1 illustrates the TIDA-01559 block diagram.

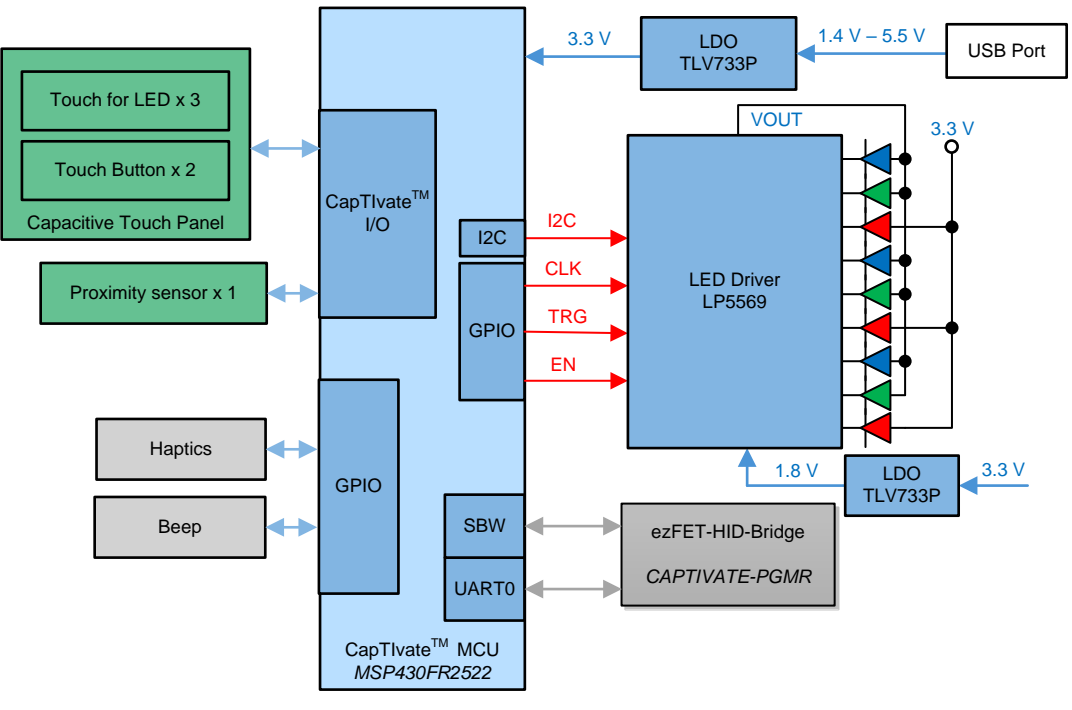

**Figure 1. TIDA-01559 Block Diagram**

# <span id="page-2-0"></span>*2.2 Highlighted Products*

The following subsections detail the highlighted products used in this reference design, including the key features for their selection. See their respective product data sheets for complete details on any highlighted device. Link to a ti.com document

# **2.2.1 MSP430FR2522**

The MSP430FR25x2 is a family of ultra-low-power MSP430™ micro controllers (MCUs) for capacitive touch sensing that feature CapTIvate touch technology for cost-sensitive applications featuring 1 to 16 capacitive buttons or proximity sensing. The MSP430FR25x2 MCUs offer value and performance for industrial applications exposed to electromagnetic disturbances, oil, water, and grease. The devices offer IEC-certified solutions with 5× lower power consumption than the competition and support proximity sensing as well as touch through glass, plastic, and metal overlays. TI capacitive touch sensing MSP430 MCUs are supported by an extensive hardware and software ecosystem with reference designs and code examples to get your design started quickly. The BOOSTXLCAPKEYPAD BoosterPack™ plug-in module can be used with the CAPTIVATE-PGMR programmer board (standalone or as part of the MSP-CAPT-FR2633 CapTIvate development kit) or with the LaunchPad™ development kit ecosystem. TI also provides free software including the [CapTIvate](http://www.ti.com/tool/mspcaptdsnctr) Design Center, where engineers can quickly develop applications with an easy-to-use GUI and MSP430Ware™ software, and comprehensive documentation with the [CapTIvate™](http://www.ti.com/lit/pdf/SLAU651) Technology Guide. MSP430 MCUs with CapTIvate technology provide the most integrated and autonomous capacitive-touch solutions in the market with high reliability and noise immunity at the lowest power. For more information visit [www.ti.com/captivate.](http://www.ti.com/captivate)

[Figure](#page-3-0) 2 shows the MSP430FR2522 functional block diagram.

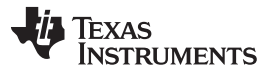

#### *System Overview* [www.ti.com](http://www.ti.com)

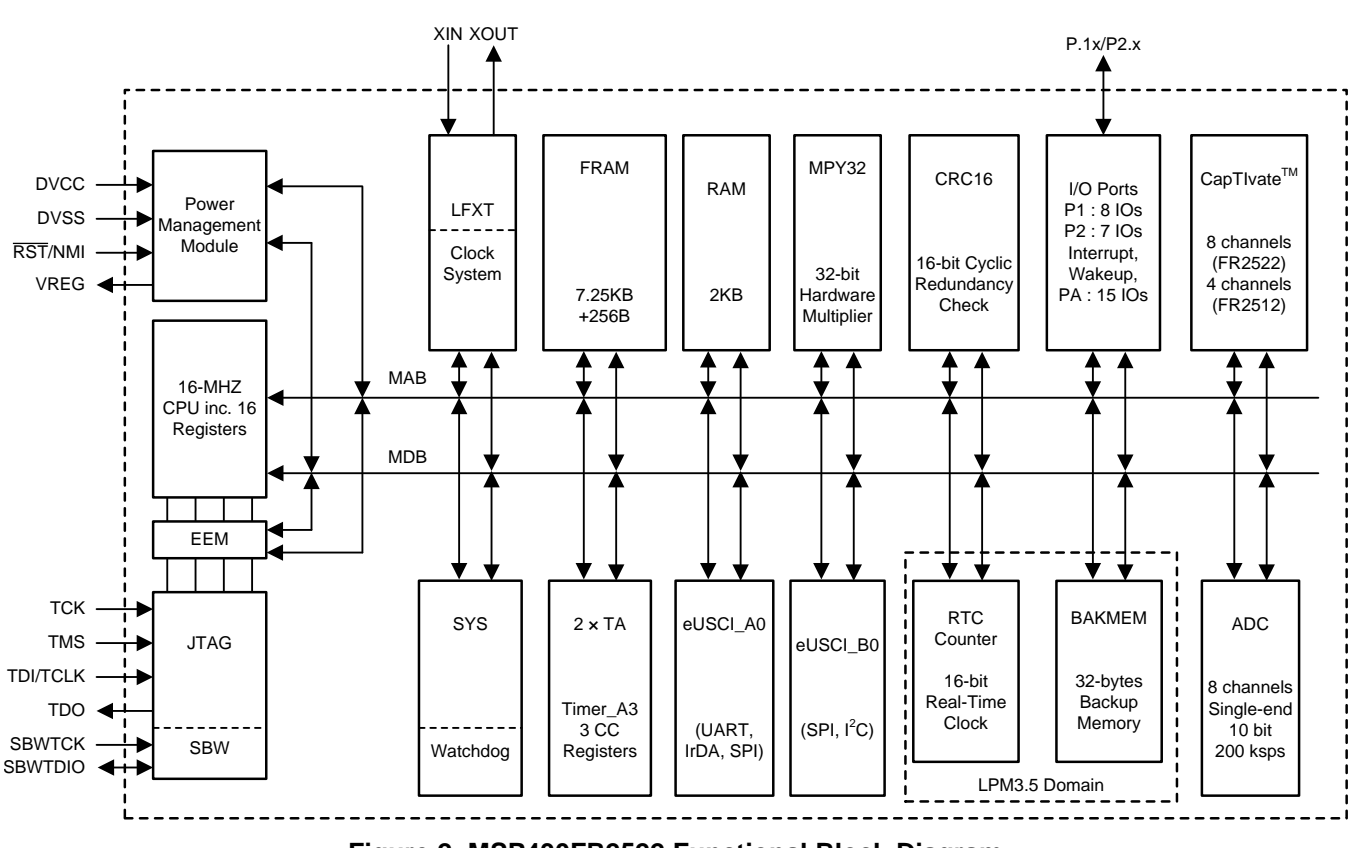

**Figure 2. MSP430FR2522 Functional Block Diagram**

# <span id="page-3-0"></span>**2.2.2 LP5569**

The LP5569 device is a programmable, easy-to-use 9-channel I<sup>2</sup>C LED driver designed to produce lighting effects for various applications. The LED driver is equipped with an internal SRAM memory for user programmed sequences and three programmable LED engines, which allow operation without processor control. Autonomous operation reduces system power consumption when the processor is put in sleep mode.

A high-efficiency charge pump enables the driving of LEDs with high VF, even with 2.5-V input voltage. The LP5569 LED driver maintains good efficiency over a wide operational voltage range by autonomously selecting the best charge-pump gain based on LED forward voltage requirements.

The LP5569 device enters power-save mode when LEDs are not active, lowering idle-current consumption considerably. A flexible digital interface allows the connection of up to eight LP5569 devices with a unique <sup>12</sup>C slave address for each device in the same system, which supports synchronization of the lighting effects among all devices.

# **2.2.3 TLV733P**

The TLV733 series of low-dropout linear regulators (LDOs) are ultra-small, low quiescent current LDOs that can source 300 mA with good line and load transient performance. These devices provide a typical accuracy of 1%.

The TLV733 series is designed with a modern capacitor-free architecture to ensure stability without an input or output capacitor. The removal of the output capacitor allows for a very small solution size, and can eliminate inrush current at startup. However, the TLV733 series is also stable with ceramic output capacitors if an output capacitor is necessary. The TLV733 also provides foldback current control during device power-up and enabling if an output capacitor is used. This functionality is especially important in battery-operated devices.

The TLV733 provides an active pull-down circuit to quickly discharge output loads when disabled.

The TLV733 series is available in standard DBV (SOT-23) and DQN (X2SON) packages.

# *2.3 System Design Theory*

The LP5569 device is a fully-integrated lighting management unit for producing lighting effects for various LED applications. The LP5569 device includes all necessary power management, low-side current sinks, two-wire serial I<sup>2</sup>C-compatible interface, and programmable LED engines. The overall maximum current for each of the nine drivers is set with 8-bit resolution. The LP5569 device controls LED luminance with a pulse-width modulation (PWM) scheme with a resolution of 12 bits at 20 kHz, which is achieved by using 3-bit dithering.

# **2.3.1 LED Driver Session**

# *2.3.1.1 Programming*

The LP5569 device provides flexibility and programmability for dimming and sequencing control. Each LED can be controlled directly and independently through the serial interface, or LED drivers can be grouped together for preprogrammed flashing patterns. The device has three independent program execution engines. Each engine can control 1 to 9 LED driver outputs, but more than one engine cannot simultaneously control the same LED driver output. Any engine can be used as the master fader for all three engines.

# *2.3.1.2 Energy Efficiency*

An integrated 1x or 1.5x charge pump with adaptive control provides the supply voltage for LEDs when operating with low input voltage. Because the LED drivers are low-side sinks, some or all LEDs can be powered from an external source, if available. The LP5569 device has very low standby current and an automatic power-save mode when the LEDs are inactive.

# *2.3.1.3 Protection*

Protection features include power-on reset, charge-pump input-current limiter, thermal shutdown (TSD), and undervoltage lockout (UVLO).

# *2.3.1.3.1 Thermal Shutdown (TSD)*

The LP5569 device implements a thermal shutdown mechanism to protect the device from damage due to overheating. When the junction temperature rises to 150°C (typical), the device switches into shutdown mode. The LP5569 device releases thermal shutdown when the junction temperature of the device decreases to 130°C (typical).

Thermal shutdown is most often triggered by self-heating, which occurs when there is excessive power dissipation in the device, or insufficient thermal dissipation, or both. The LP5569 power dissipation increases with increased output current and input voltage. When self-heating brings on thermal shutdown, thermal cycling is the typical result. Thermal cycling is the repeating process where the part self-heats, enters thermal shutdown (where internal power dissipation is practically zero), cools, turns on, and then heats up again to the thermal shutdown threshold. Thermal cycling is recognized by a pulsing output voltage and can be stopped by reducing the internal power dissipation (reduce input voltage, or output current, or both) or the ambient temperature. If thermal cycling occurs under the desired operating conditions, thermal dissipation performance must be improved to accommodate the power dissipation of the LP5569 device. The QFN package is designed to have excellent thermal properties that, when soldered to a PCB designed to aid thermal dissipation, allows the LP5569 device to operate under very demanding power-dissipation conditions.

# *2.3.1.3.2 Undervoltage Lockout (UVLO)*

The LP5569 device has an internal comparator that monitors the voltage at VIN. If the input voltage drops to 2.2 V (nominal), undervoltage is detected, the LED outputs and the charge pump shut down, and the corresponding fault bit is set in the fault register. Hysteresis is implemented for the threshold level to avoid continuous triggering of a fault when the threshold is reached. If the input voltage rises above 2.3 V (nominal), the LP5569 device resumes normal operation.

#### *2.3.1.3.3 Power-On Reset (POR)*

The LP5569 device has internal comparators that monitor the voltages at VIN and V1P8. When  $V_{\text{in}}$  is below 2.2 V or V1P8 is below 1.3 V, reset is active and the LP5569 device is in the DISABLED state.

### *2.3.1.3.4 LED Fault Detection*

The LP5569 device contains both open-LED and shorted-LED fault detection. These fault detections are designed to be used in production-level testing and not normal operation. For the fault flags to operate, they must be enabled via the MISC2 register (address 33h) LED\_OPEN\_TEST, and LED\_SHORT\_TEST bits. The fault flags are shared by both open-LED and shorted-LED tests so only one can be enabled at a time. The default LED-fault status is ready in the LED\_FAULT1 and LED\_FAULT2 registers (addresses 81h and 82h). The following sections detail the proper procedure for reading back open and short faults in the LED strings.

### **2.3.2 CapTIvate™ Touch Session**

Capacitive touch sensing MSP430 MCUs are supported by an extensive hardware and software ecosystem with reference designs and code examples to get a design started quickly. Development kits include the MSP-CAPT-FR2633 CapTIvate technology development kit. TI also provides free software including the *[CapTIvate](http://www.ti.com/tool/mspcaptdsnctr) Design Center*, where engineers can quickly develop applications with an easy-to-use GUI and MSP430Ware™ software, and comprehensive documentation with the [CapTIvate™](http://www.ti.com/lit/pdf/SLAU651) [Technology](http://www.ti.com/lit/pdf/SLAU651) Guide. The TI MSP family of low-power microcontrollers consists of several devices that feature different sets of peripherals targeted for various applications. The architecture, combined with extensive low-power modes, is optimized to achieve extended battery life in portable measurement applications. The MCU features a powerful 16-bit RISC CPU, 16-bit registers, and constant generators that contribute to maximum code efficiency. The digitally-controlled oscillator (DCO) allows the MCU to wake up from low-power modes to active mode typically in less than 10 μs.

[Figure](#page-3-0) 2 shows the functional block diagram.

- The MCU has one main power pair of DVCC and DVSS that supplies digital and analog modules. Recommended bypass and decoupling capacitors are 4.7  $\mu$ F to 10  $\mu$ F and 0.1  $\mu$ F, respectively, with ±5% accuracy.
- VREG is the decoupling capacitor of the CapTIvate regulator. The recommended value for the required decoupling capacitor is 1  $\mu$ F, with a maximum ESR of  $\leq$  200 m $\Omega$ .
- P1 and P2 feature the pin interrupt function and can wake the MCU from all LPMs, including LPM3.5 and LPM4.
- Each Timer\_A3 has three capture, compare registers. Only CCR1 and CCR2 are externally connected. The CCR0 registers can be used only for internal period timing and interrupt generation.
- In LPM3 or LPM4 mode, the CapTIvate module can be functional while the rest of the peripherals are off.

The CapTIvate module detects the capacitance changed with a charge-transfer method and is functional in AM, LPM0, LPM3, and LPM4. The CapTIvate module can periodically wake the CPU from LPM0, LPM3, or LPM4 based on a CapTIvate timer source such as ACLK or VLO clock. The CapTIvate module can also work on wake-on-touch state machine mode for better power saving without periodically waking up the CPU. The CapTIvate module supports the following touch-sensing capability:

- Up to 16 CapTIvate buttons composed of 2 CapTIvate blocks. Each block consists of 4 I/Os, and these blocks scan in parallel of 2 electrodes.
- Each block can be individually configured in self or mutual mode. Each CapTIvate I/O can be used for either self or mutual electrodes.
- Supports a wake-on-touch state machine.
- Supports synchronized conversion on a zero-crossing event trigger.
- Processing logic to perform filter calculation and threshold detection.

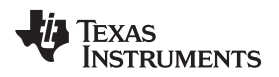

# **3 Hardware, Software, Testing Requirements, and Test Results**

# *3.1 Required Hardware and Software*

### **3.1.1 Hardware Overview**

[Figure](#page-6-0) 3 shows the system overview of the TIDA-01559 design.

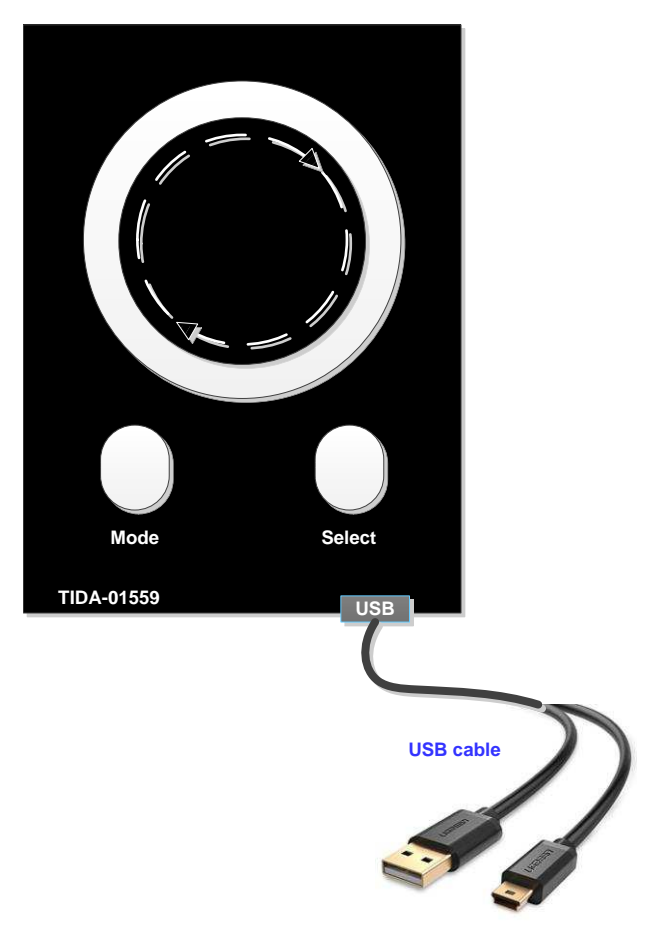

**Figure 3. TIDA-01559 System Overview**

# <span id="page-6-0"></span>**3.1.2 Work Mode Introduction**

The TIDA-01559 has three work modes:

- **Proximity mode:** Under this mode, when the hand or anything comes closer than 100 mm, the board uses the breathing effect, and when the hand is removed, the breathing effect disappears.
- **Autonomous Pattern Mode (HMI mode):** Under this mode, the TIDA-01559 works on a different autonomous pattern, breathing (mono-color and mixing-color), chasing (mono-color and mixing-color), two colors chasing in another color base and so on. The *Select* button changes the pattern.
- **Wheel mode (Control mode):** Under this mode, control the LED using clockwise or anticlockwise rotation (put your finger along the dotted line, not on the LED), use the *Select* button to change the color. When demonstrating the "Wheel mode", do not put anything under the board, because it will influence the sensor.

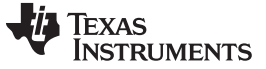

#### **3.1.3 Firmware**

#### *3.1.3.1 Application Firmware Description*

The firmware of this reference design runs on the MSP430FR2522IPW16R device, in which a capacitor sensor touch frond-end is implemented. The firmware also configures the LP5569 device over l<sup>2</sup>C to drive the LED pattern. [Table](#page-7-0) 2 lists the system components for the firmware of this reference design.

<span id="page-7-0"></span>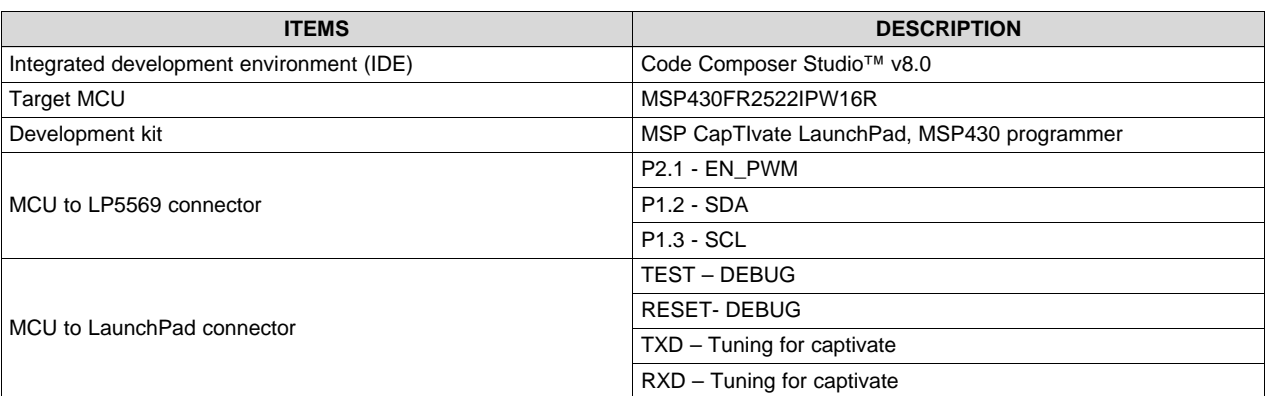

### **Table 2. TIDA-01559 Firmware System Components**

#### *3.1.3.2 Firmware Structure*

The TIDA-01559 reference design firmware is based on the TI *CapTIvate Software Library*. The *CapTIvate Software Library* is a collection of target software components designed to help shorten the development process when working with CapTIvate MCUs. The library is provided and supported by Texas Instruments and is delivered with the [CapTIvate](http://www.ti.com/tool/mspcaptdsnctr) Design Center. The TIDA-01559 adds the touch key user functions and LED driver functions.

[Figure](#page-7-1) 4 shows the TIDA-01559 firmware structure.

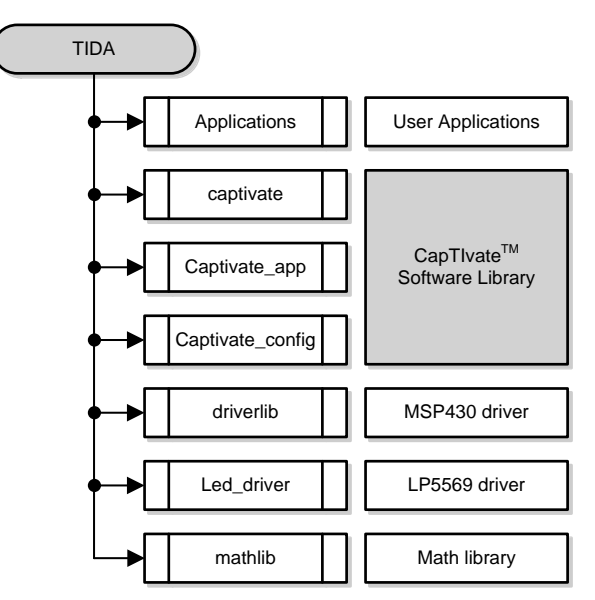

<span id="page-7-1"></span>**Figure 4. TIDA-01559 Firmware Structure**

**TEXAS** 

**TRUMENTS** 

In the user application, three different user modes are defined:

- 1. **Demo mode:** Shows the different LED patterns including breathing, ring chasing, door open, color chasing, and so forth.
- 2. **Proxy mode:** The proxy sensor wakes up the LED when it detects a human approaching. After awakening, the LED continues breathing until there is no human detection.
- 3. **Wheel mode:** The user touches the wheel sensor, then the LED turns on following the touch.

#### *3.1.3.3 User Application Flowcharts*

**Button Event:** This event is generated by the CapTIvate software (see [Figure](#page-8-0) 5). The event handle is to change the running mode by touching a different button.

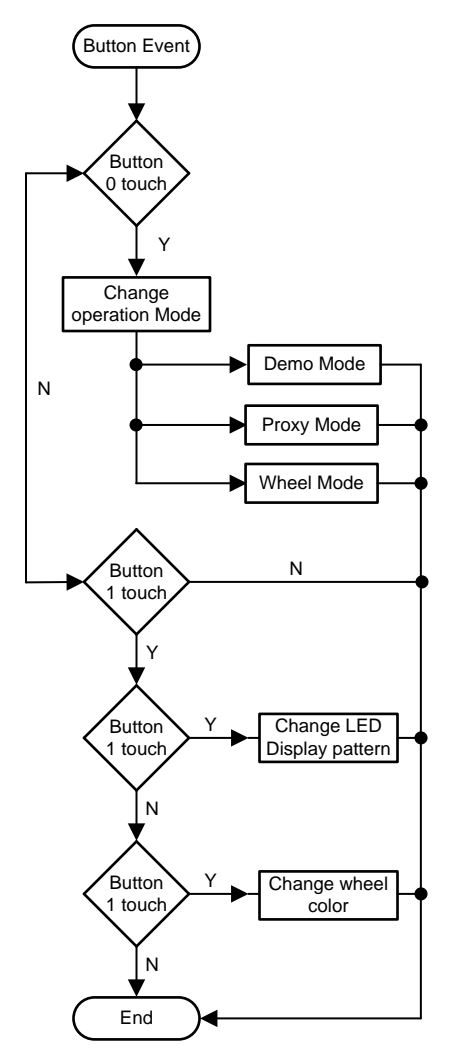

<span id="page-8-0"></span>**Figure 5. Button Event Flowchart**

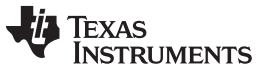

**Proxy Event:** This event is generated by the CapTIvate software library (see [Figure](#page-9-0) 6). When the sensor is on, the LED begins breathing. When sensor detection is off, the LED is closed after 150 ms.

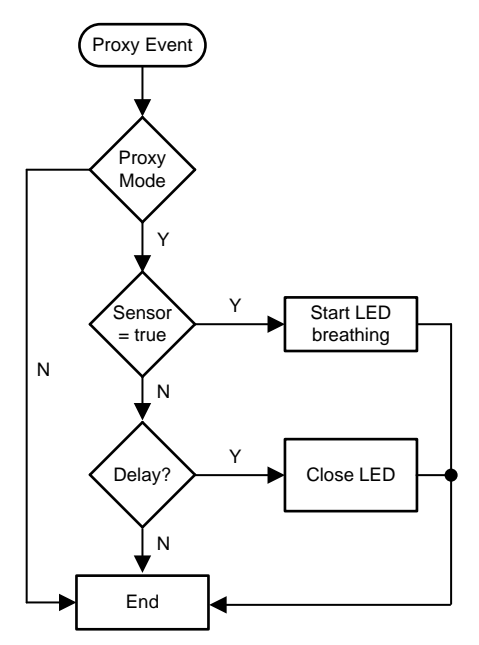

**Figure 6. Proxy Event Flowchart**

<span id="page-9-0"></span>**Wheel Event:** This event is generated by the CapTIvate software (see [Figure](#page-9-1) 7). When the user touches the wheel sensor, the handler reads the wheel position from the CapTIvate software and turns on the corresponding LED.

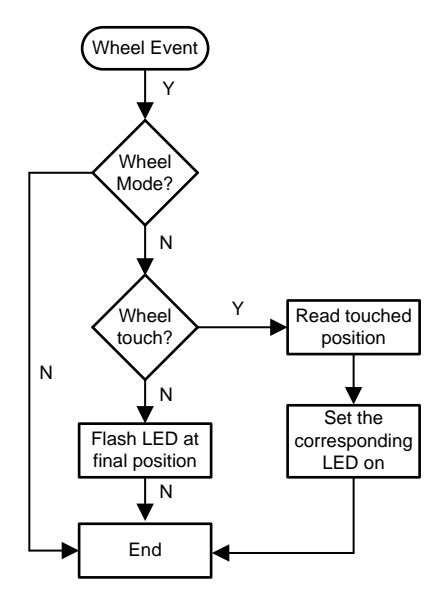

<span id="page-9-1"></span>**Figure 7. Wheel Event Flowchart**

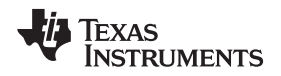

# *3.1.3.3.1 Service Functions for the LP5569 Device*

[Figure](#page-10-0) 8 shows the close LED flowchart. This flow shows the *Stop all engines* function in the LP5569 device and turns off the LEDs.

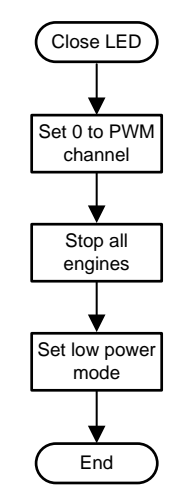

**Figure 8. Close LED Flowchart**

<span id="page-10-0"></span>[Figure](#page-10-1) 9 shows the load SRAM flowchart and where the LED engines are changed.

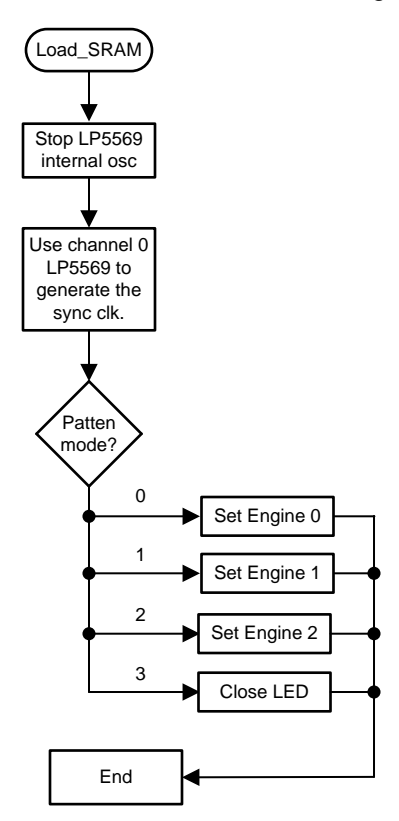

<span id="page-10-1"></span>**Figure 9. Load SRAM Flowchart**

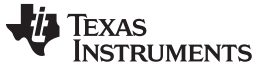

*Hardware, Software, Testing Requirements, and Test Results* [www.ti.com](http://www.ti.com)

[Figure](#page-11-0) 10 illustrates the overall state machine.

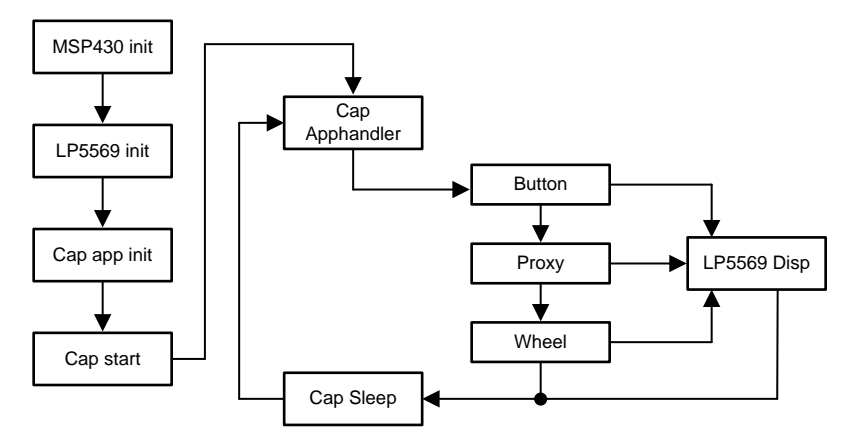

**Figure 10. TIDA-01559 Overall State Machine**

# <span id="page-11-0"></span>*3.1.3.4 How to Integrate the TI CapTIvate™ IP Into a Design*

The *CapTIvate Software Library* is a collection of target software components designed to help shorten the development process when working with CapTIvate MCUs. The library is provided and supported by Texas Instruments and is delivered with the CapTIvate Design Center.

The library provides the following features:

- Hardware abstraction of the CapTIvate peripheral features
- Processing of button, slider, wheel, and proximity sensors with simple callback reporting when measurement and processing are complete
- User interface management to enable a simple top level API that is easy to use
- Electromagnetic compatibility features for improving noise immunity
- Communications infrastructure for connecting a CapTIvate MCU to the *CapTIvate Design Center* during tuning or to a host processor in an application

These features provide the following main benefits:

- Simplification of sensor configuration, measurement, processing, and data communication
- Faster application development cycles
- Seamless integration with the *CapTIvate Design Center* development GUI
- Reduced code footprint on devices with CapTIvate software in ROM

The library was designed and organized for capacitive user interface applications. However, it may also be used for other applications that require the ability to measure relative changes in capacitance.

# *3.1.3.4.1 How-To in the CapTIvate Software Library*

The how-to section of the CapTIvate Software Library chapter contains basic code snippets that demonstrate how to perform simple tasks, such as measuring a sensor, checking the status of a sensor, or accessing raw data.

# *3.1.3.4.1.1 Use the Top-Level API*

The top level API of the CapTIvate Software Library provides a simple, highly-abstract programming interface to the library. To get an application up and running, it is only necessary to have knowledge of three basic functions: CAPT\_initUI(), CAPT\_calibrateUI(), and CAPT\_updateUI().

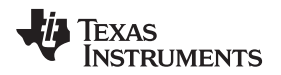

#### *3.1.3.4.1.2 Scope*

As introduced in the programming model section, the top-level API functions operate solely on the top level application object, or tCaptivateApplication. This object contains all of the information that is needed to run the user interface. It contains the links to all of the sensors that are in the UI. It is important to understand that when a top-level API function is used, all of the sensors that are associated with the application are affected. For example, calling CAPT\_calibrateUI() causes each sensor in the UI to be calibrated.

### *3.1.3.4.1.3 Open Source*

The top-level API functions are delivered as open source functions in the library, so that the software designer can understand how the functions work. The functions exist in the CAPT\_Manager.c and CAPT\_Manager.h files, which are a part of the ADVANCED module of the library.

# *3.1.3.4.1.4 Setting up an Application*

When setting up an application, it is important to note that there are two types of functions in the top-level API:

1. Initialization functions (run one time at start-up)

2. Periodic functions (called periodically to do something while the application is running)

The initialization functions are CAPT\_initUI() and CAPT\_calibrateUI(). CAPT\_updateUI() is a periodic function. The initialization functions must be called at the beginning of the application.

For additional details, see *Getting Started With MSP MCUs With CapTIvateTM[Technology](http://www.ti.com/lit/ug/slau653b/slau653b.pdf)*.

#### *3.1.3.5 How to Define the LP5569 Pattern*

The LP5569 device is a programmable, easy-to-use 9-channel I2C LED driver designed to produce lighting effects for various applications. The LED driver is equipped with an internal SRAM memory for user-programmed sequences and three programmable LED engines, which allow operation without processor control. Autonomous operation reduces system power consumption when the processor is put in sleep mode.

As an example for a breathing pattern, all LEDs fade in and out as the same color at the same rate, therefore all devices should run the same engine code (see [Figure](#page-13-0) 11).

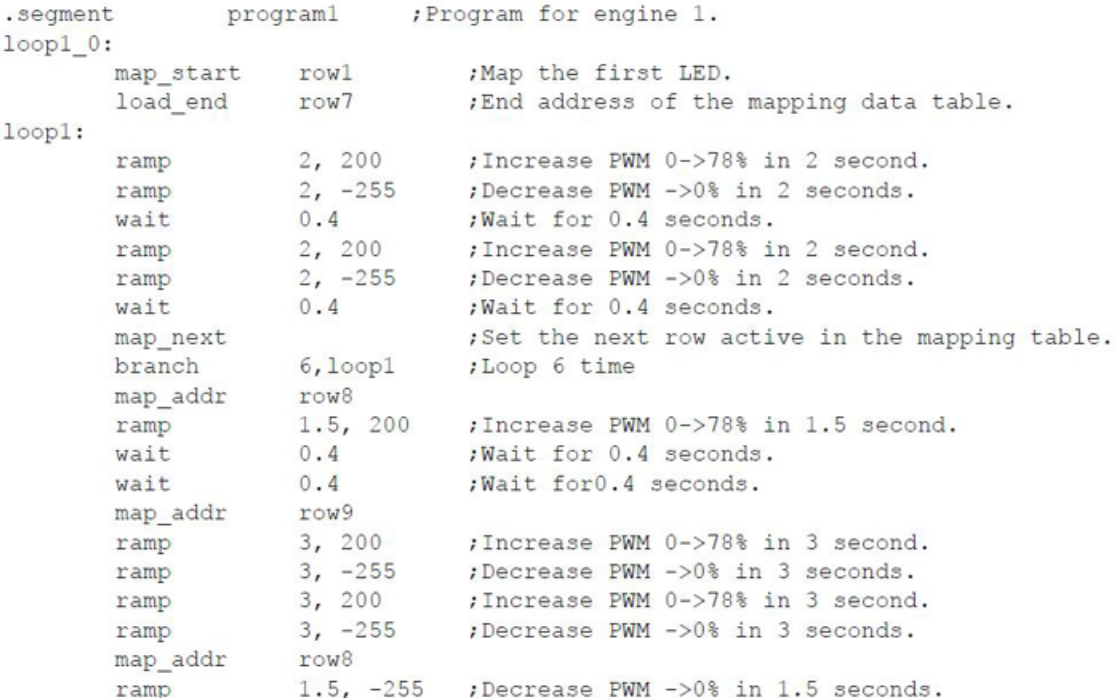

### **Figure 11. Breathing Pattern Code**

<span id="page-13-0"></span>For more information, see *LP5569 [Lighting](http://www.ti.com/lit/an/snva822/snva822.pdf) Pattern Design*

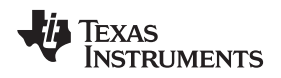

# *3.2 Testing and Results*

### **3.2.1 How to Run This Demonstration**

- I. For a TIDA-01559 demonstration, only one TIDA-01559 board and one USB cable is needed. Before demonstrating, power the board using a USB port.
- II. When powered by USB port, the board will work on HMI mode default, the pattern can be changed by pressing the *Select* button, and there are three different patterns preset.
- III. Press the *Mode* button once, the work mode changes to Wheel mode, you can use your finger to control the LED along with the dot line. Press the *Select*" button to change the color.
- IV. Press the *Mode* button again, the work mode changes to Proximity mode. In this mode, when your hand or anything comes within 100 mm of the board, the LED works in breathing effect, remove your hand and the breathing effect stops.
- V. Press the *Mode* button, and the work mode goes back to HMI mode.

# **3.2.2 Test Results**

The test includes the standby power, MCU work loading.

# *3.2.2.1 MCU Work Loading With LP5569*

One key feature of the LP5569 device is LED engine control. An LED driver without engine control requires the MCU to be active for each register data transfer. With the engine control , pre-set patterns are stored in program memory, so the LED driver can run a blinking or color pattern autonomously, allowing the MCU to sleep, thus saving the standby power and off-loads from the MCU.

The LP5569 device has four LED engine variables which are divided into local and global variables. Variables A and B are engine-specific local variables and each of the three engines has separate A and B variables, so there is a total of six A and B variables. Variable A can be read and written via I<sup>2</sup>C registers 42h–44h. Local variable B is not available via l<sup>2</sup>C and can only be accessed by the LED engine. Variables C and D are global variables which are shared by all three LED engines. Global variable C is not available via I<sup>2</sup>C and can only be accessed by the LED engines. The D variable can be read and written via I<sup>2</sup>C register 3Eh. Variables are referenced to instructions with 2 bits.

[Figure](#page-14-0) 12 is the MCU work loading without LP5569. This picture shows that without the LED engine, the MCU work loading is near to 20%. It will be decided by complex pattern, but if the LP5569 with LED engine control is used, the MCU work loading is near to 0% after uploading the code to Engine control from the MCU.

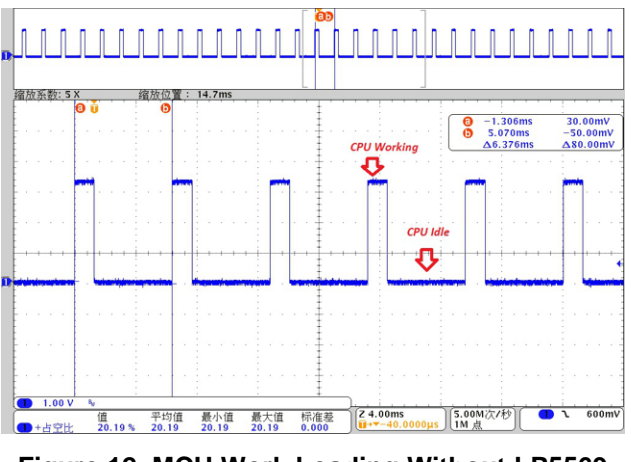

<span id="page-14-0"></span>**Figure 12. MCU Work Loading Without LP5569**

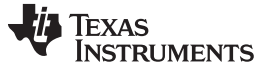

#### *3.2.2.2 Standby Power*

The MSP430FR2522 MCU was used in this design. The MSP430FR2522 is an ultra-low-power MSP430TM microcontroller for capacitive touch sensing that features CapTIvate touch technology for buttons and proximity applications. MSP430 MCUs with CapTIvate technology provide the most integrated and autonomous capacitive-touch solution in the market with high reliability and noise immunity at the lowest power. TI's capacitive touch technology supports concurrent self-capacitance and mutual-capacitance electrodes on the same design for maximum flexibility. MSP430 MCUs with CapTIvate technology operate through thick glass, plastic enclosures, metal, and wood with operation in harsh environments including wet, greasy, and dirty environments.

<span id="page-15-0"></span>With the MSP430FR2522 very low standby power consumption is achieved., [Table](#page-15-0) 3 lists the power consumption of the MSP430FR2522, LP5569, and LDO. This table shows that under LPM0 mode (CPU idle), the standby current of the MSP430FR2522 is 430 µA, and under LPM4 mode (Deep sleep), the standby current of the MSP430FR2522 is only 2.5 µA.

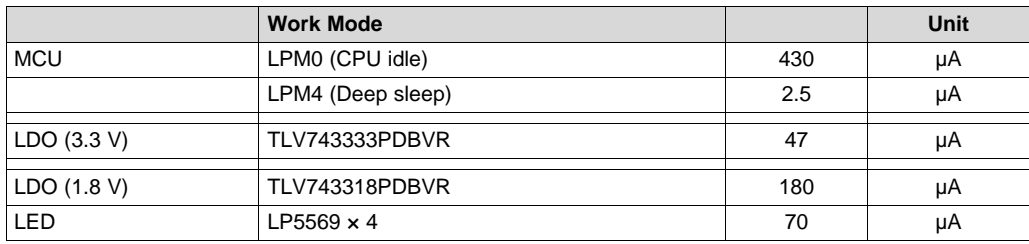

#### **Table 3. TIDA-01559 Standby Power Consumption**

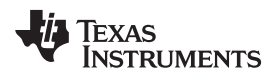

# **4 Design Files**

# *4.1 Schematics*

To download the schematics, see the design files at [TIDA-01559.](http://www.ti.com/tool/TIDA-00xxX)

# *4.2 Bill of Materials*

To download the bill of materials (BOM), see the design files at [TIDA-01559](http://www.ti.com/tool/TIDA-00xxX).

# *4.3 PCB Layout Recommendations*

Follow this list for proper PCB layout:

- 1. Use proper grounding and short traces for the external crystal to reduce parasitic capacitance.
- 2. Incorporate proper bypass capacitors on DVCC and reference pins, if used.
- 3. Avoid routing any high-frequency signal close to an analog signal line. For example, keep digital switching signals such as PWM or JTAG signals away from the oscillator circuit.
- 4. Use proper ESD level protection to protect the device from unintended high-voltage electrostatic discharge.

# **4.3.1 Layout Prints**

To download the layer plots, see the design files at [TIDA-01559](http://www.ti.com/tool/TIDA-01559).

# *4.4 Altium Project*

To download the Altium project files, see the design files at [TIDA-01559](http://www.ti.com/tool/TIDA-01559).

# *4.5 Gerber Files*

To download the Gerber files, see the design files at [TIDA-01559](http://www.ti.com/tool/TIDA-01559).

# *4.6 Assembly Drawings*

To download the assembly drawings, see the design files at [TIDA-01559.](http://www.ti.com/tool/TIDA-01559)

# **5 Software Files**

To download the software files, see the design files at [TIDA-01559](http://www.ti.com/tool/TIDA-01559).

# **6 Related Documentation**

1. *LP5569 [Nine-Channel](http://www.ti.com/lit/pdf/SNVSAP8) I2C RGB LED Driver With Engine Control and Charge Pump Data Sheet*

2. *[MSP430FR25x2](http://www.ti.com/lit/pdf/SLASEE4) Capacitive Touch Sensing Mixed-Signal Microcontrollers Data Sheet*

# *6.1 Trademarks*

E2E, CapTIvate, MSP430, BoosterPack, LaunchPad, MSP430Ware, Code Composer Studio are trademarks of Texas Instruments.

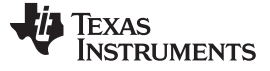

### **7 About the Authors**

**YUAN (JASON) TAO is a systems engineer at Texas Instruments, where he is responsible for developing reference design solutions for the industrial segment. Yuan brings to this role his extensive experience in power electronics, high-frequency DC/DC, AC/DC converters, and analog circuit design. Yuan earned his master of IC design and manufacture from Shanghai Jiao Tong University in 2007.**

**Fan (Hawken) Li is a systems engineer at Texas Instruments, where he is responsible for developing reference design solutions for the industrial segment. Hawken brings to this role his extensive experience in home appliances, including motor driver, EP, analog circuit design, and so forth.**

#### **IMPORTANT NOTICE FOR TI DESIGN INFORMATION AND RESOURCES**

Texas Instruments Incorporated ('TI") technical, application or other design advice, services or information, including, but not limited to, reference designs and materials relating to evaluation modules, (collectively, "TI Resources") are intended to assist designers who are developing applications that incorporate TI products; by downloading, accessing or using any particular TI Resource in any way, you (individually or, if you are acting on behalf of a company, your company) agree to use it solely for this purpose and subject to the terms of this Notice.

TI's provision of TI Resources does not expand or otherwise alter TI's applicable published warranties or warranty disclaimers for TI products, and no additional obligations or liabilities arise from TI providing such TI Resources. TI reserves the right to make corrections, enhancements, improvements and other changes to its TI Resources.

You understand and agree that you remain responsible for using your independent analysis, evaluation and judgment in designing your applications and that you have full and exclusive responsibility to assure the safety of your applications and compliance of your applications (and of all TI products used in or for your applications) with all applicable regulations, laws and other applicable requirements. You represent that, with respect to your applications, you have all the necessary expertise to create and implement safeguards that (1) anticipate dangerous consequences of failures, (2) monitor failures and their consequences, and (3) lessen the likelihood of failures that might cause harm and take appropriate actions. You agree that prior to using or distributing any applications that include TI products, you will thoroughly test such applications and the functionality of such TI products as used in such applications. TI has not conducted any testing other than that specifically described in the published documentation for a particular TI Resource.

You are authorized to use, copy and modify any individual TI Resource only in connection with the development of applications that include the TI product(s) identified in such TI Resource. NO OTHER LICENSE, EXPRESS OR IMPLIED, BY ESTOPPEL OR OTHERWISE TO ANY OTHER TI INTELLECTUAL PROPERTY RIGHT, AND NO LICENSE TO ANY TECHNOLOGY OR INTELLECTUAL PROPERTY RIGHT OF TI OR ANY THIRD PARTY IS GRANTED HEREIN, including but not limited to any patent right, copyright, mask work right, or other intellectual property right relating to any combination, machine, or process in which TI products or services are used. Information regarding or referencing third-party products or services does not constitute a license to use such products or services, or a warranty or endorsement thereof. Use of TI Resources may require a license from a third party under the patents or other intellectual property of the third party, or a license from TI under the patents or other intellectual property of TI.

TI RESOURCES ARE PROVIDED "AS IS" AND WITH ALL FAULTS. TI DISCLAIMS ALL OTHER WARRANTIES OR REPRESENTATIONS, EXPRESS OR IMPLIED, REGARDING TI RESOURCES OR USE THEREOF, INCLUDING BUT NOT LIMITED TO ACCURACY OR COMPLETENESS, TITLE, ANY EPIDEMIC FAILURE WARRANTY AND ANY IMPLIED WARRANTIES OF MERCHANTABILITY, FITNESS FOR A PARTICULAR PURPOSE, AND NON-INFRINGEMENT OF ANY THIRD PARTY INTELLECTUAL PROPERTY RIGHTS.

TI SHALL NOT BE LIABLE FOR AND SHALL NOT DEFEND OR INDEMNIFY YOU AGAINST ANY CLAIM, INCLUDING BUT NOT LIMITED TO ANY INFRINGEMENT CLAIM THAT RELATES TO OR IS BASED ON ANY COMBINATION OF PRODUCTS EVEN IF DESCRIBED IN TI RESOURCES OR OTHERWISE. IN NO EVENT SHALL TI BE LIABLE FOR ANY ACTUAL, DIRECT, SPECIAL, COLLATERAL, INDIRECT, PUNITIVE, INCIDENTAL, CONSEQUENTIAL OR EXEMPLARY DAMAGES IN CONNECTION WITH OR ARISING OUT OF TI RESOURCES OR USE THEREOF, AND REGARDLESS OF WHETHER TI HAS BEEN ADVISED OF THE POSSIBILITY OF SUCH DAMAGES.

You agree to fully indemnify TI and its representatives against any damages, costs, losses, and/or liabilities arising out of your noncompliance with the terms and provisions of this Notice.

This Notice applies to TI Resources. Additional terms apply to the use and purchase of certain types of materials, TI products and services. These include; without limitation, TI's standard terms for semiconductor products <http://www.ti.com/sc/docs/stdterms.htm>), [evaluation](http://www.ti.com/lit/pdf/SSZZ027) [modules](http://www.ti.com/lit/pdf/SSZZ027), and samples [\(http://www.ti.com/sc/docs/sampterms.htm\)](http://www.ti.com/sc/docs/sampterms.htm).

> Mailing Address: Texas Instruments, Post Office Box 655303, Dallas, Texas 75265 Copyright © 2018, Texas Instruments Incorporated